#### **INSTRUCTIONS ON HOW TO PAY FEES ONLINE**

## **GO TO:**

## **<https://www.pinecrest-fl.gov/government/building-planning>**

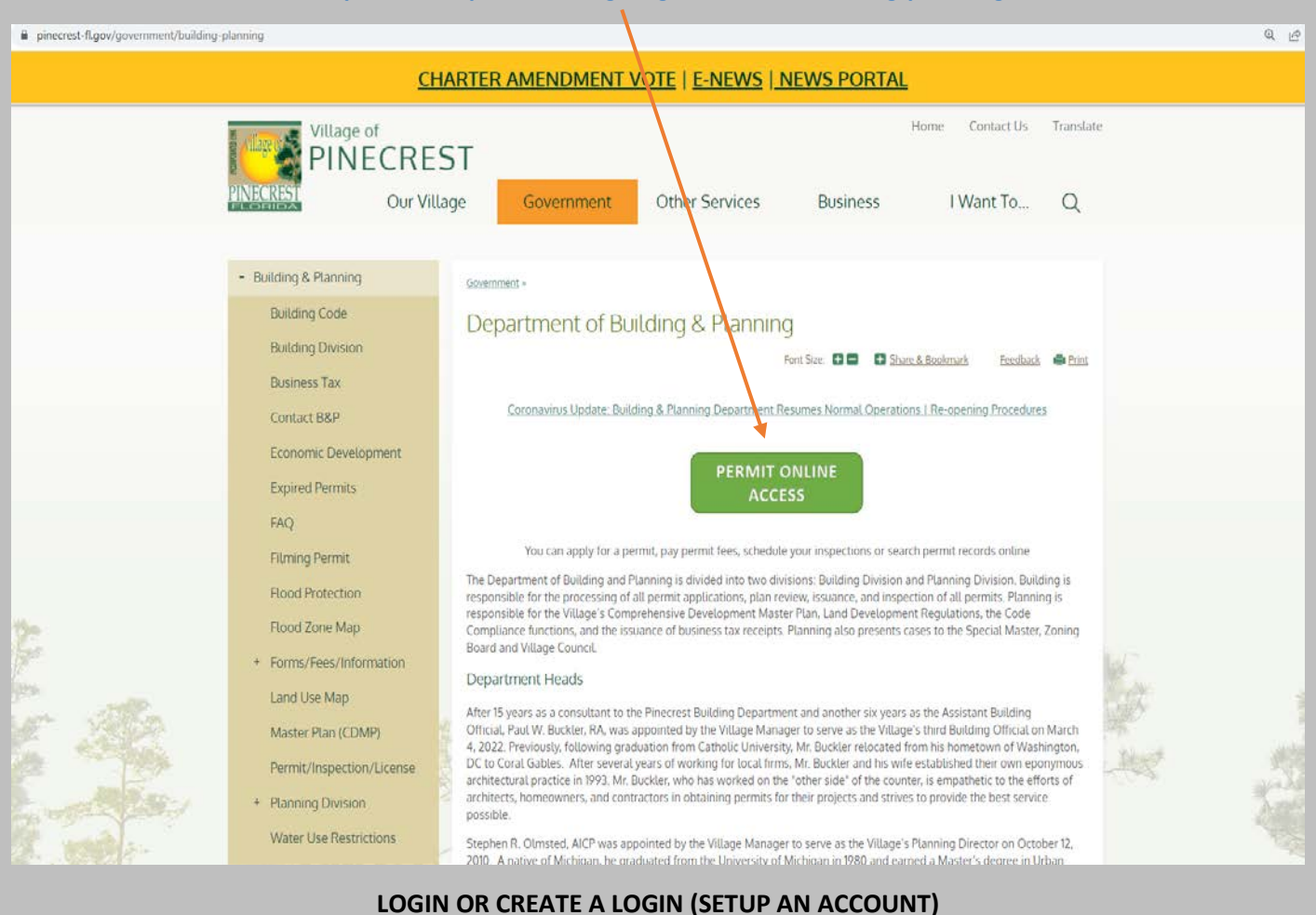

# **<https://pine-trk.aspgov.com/eTRAKiT/>**

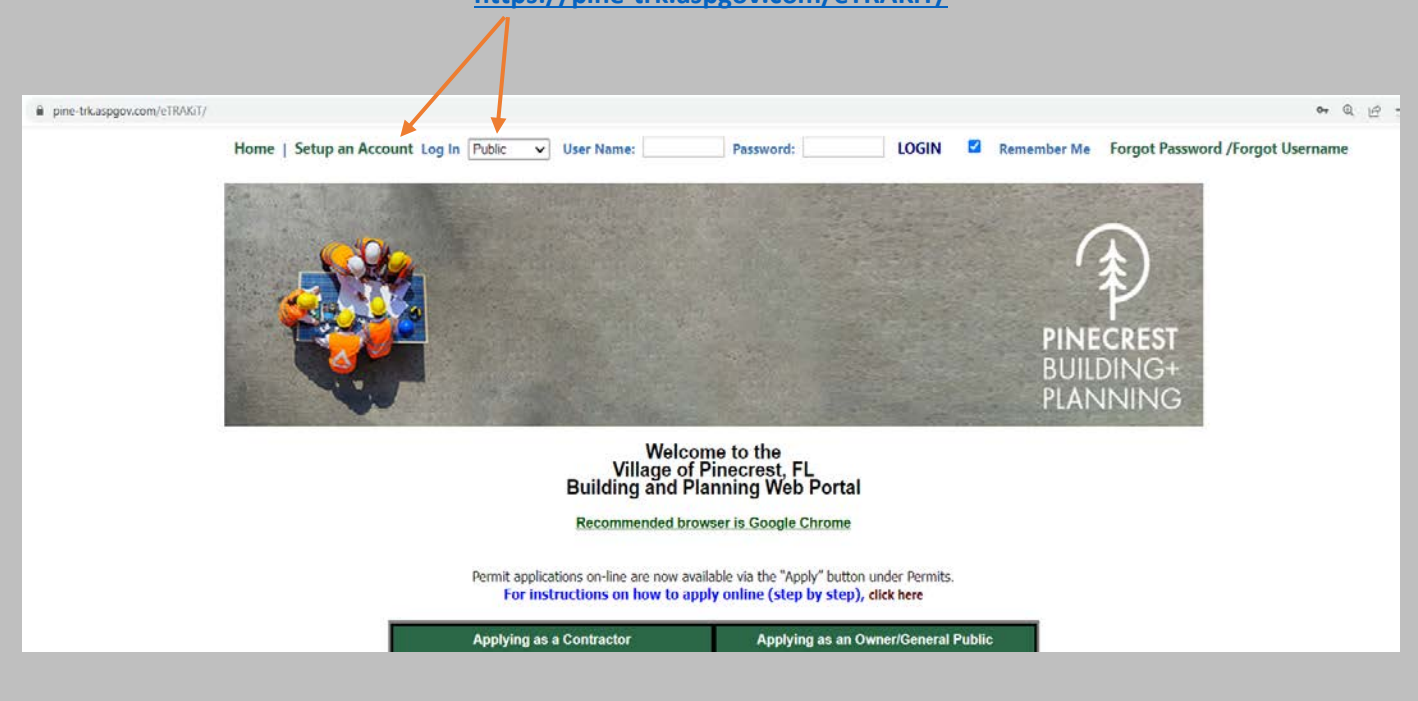

### **CLICK ON THE VIOLATONS TAB**

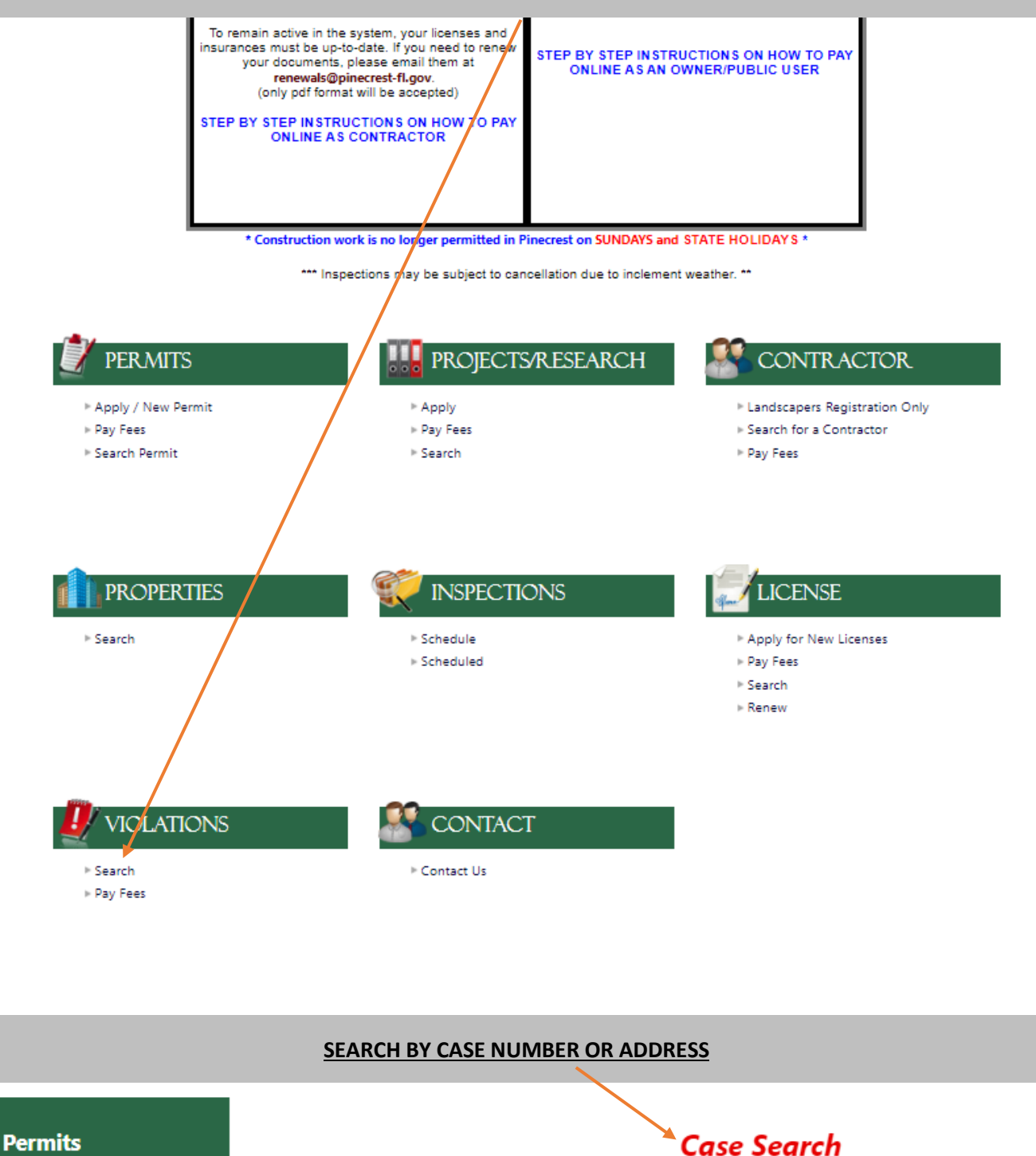

- **Apply / New Permit**
- **Search Permit**
- Pay Fees

## **Projects/Research**

- Apply for New Project
- Search Projects
- Pay Fees

### **Contractor**

CASE NUMBER V

 $\checkmark$ 

Contains

**SEARCH** 

Search By:

**Search Operator:** 

**Search Value:** 

## **PROCEED TO ADD TO CART**

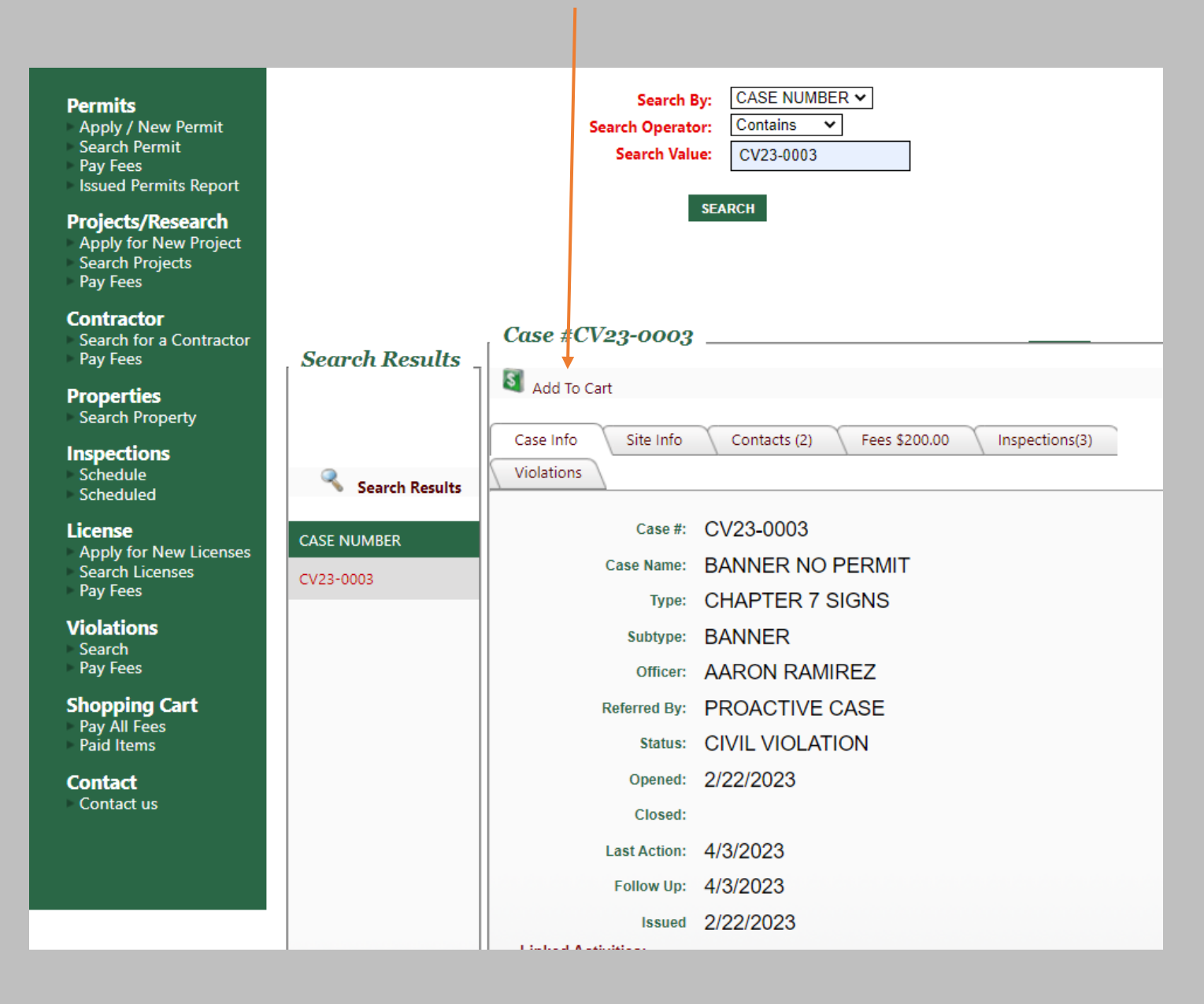

## **CLICK ON "PROCEED TO CHECKOUT"**

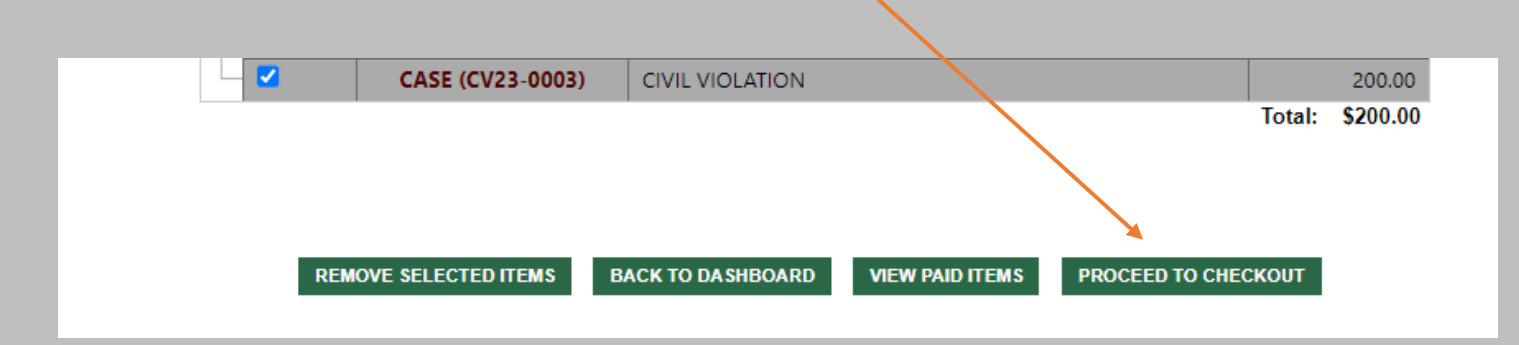

## **CLICK ON "PAY NOW" AND ENTER REQUIRED INFORMATION**

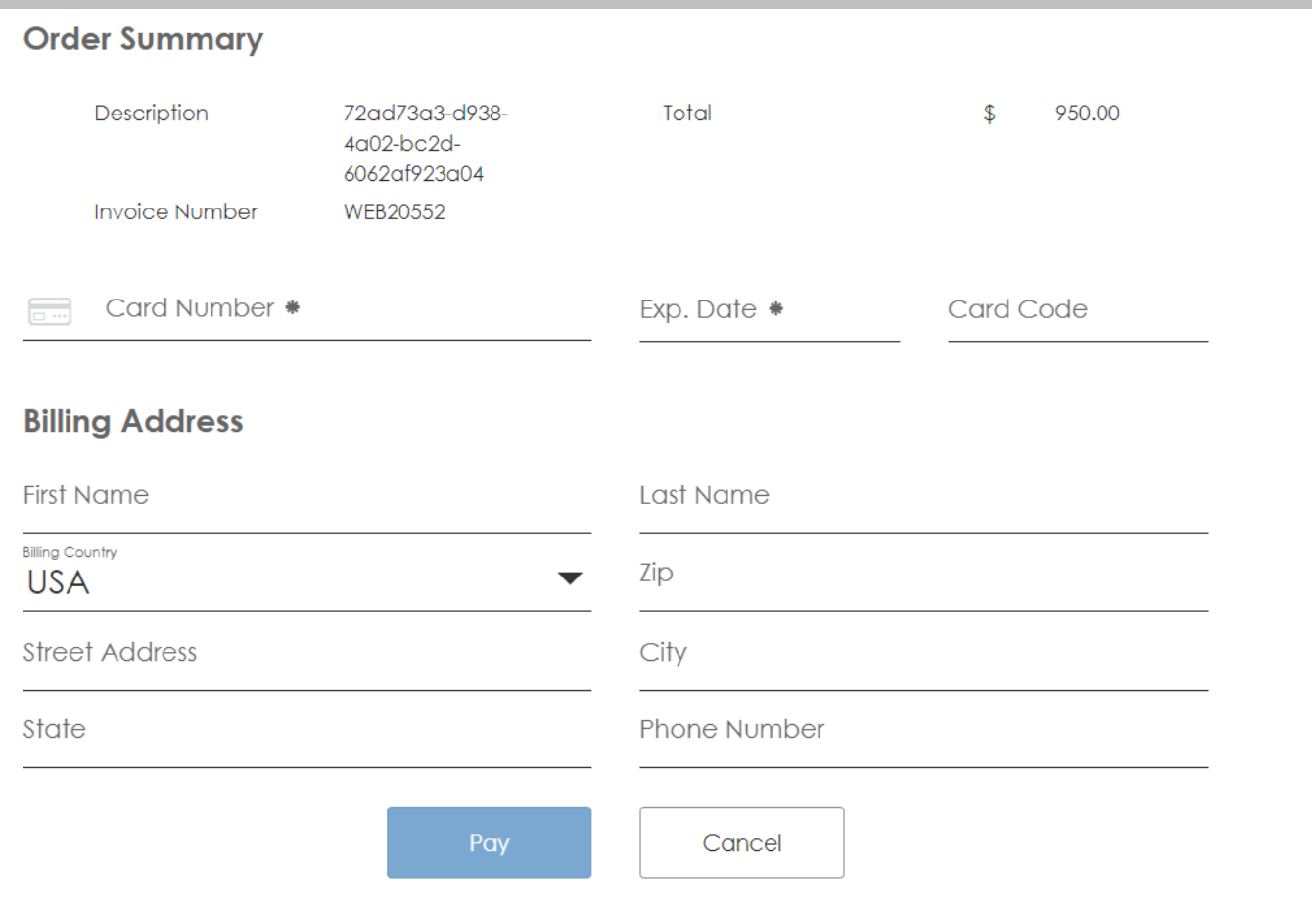

**THANK YOU!**